# Video Silage.tv

Using the Behringer BCF2000 with Blackmagic Design ATEM

# **Getting Started**

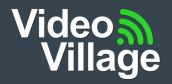

## **Connecting the BCF2000:**

The BCF2000 connects via USB to a laptop or macbook, not directly to the ATEM. You need to use the same macbook or laptop you are using to control the ATEM switcher, as the panel will then give you hardware control of the audio functions included in the ATEM software.

### **Setting up the BCF2000:**

With the MacBook or laptop turned off, plug in the Behringer unit via USB and connect the macbook or laptop to the ATEM Switcher.

With the BCF2000 turned off, find the 4th button from the left on the top row (above it says 'VAL 1'). Hold down the button whilst turning on the power switch for the BCF2000. The button should illuminate, and the main menu will briefly display "NCSO" and then will switch into "EG" (edit global).

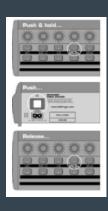

# **Controlling Blackmagic ATEM:**

The Behringer BCF2000 is a direct hardware interface for the Blackmagic ATEM software which reflects directly with what is displayed in the software.

The rotary controls on the top of the BCF2000 pan the audio channels left and right, the top row of keys turn the audio channels on or off, the second row of keys enable/disable AFV (audio follows video) and the faders control the audio levels of each camera channel.

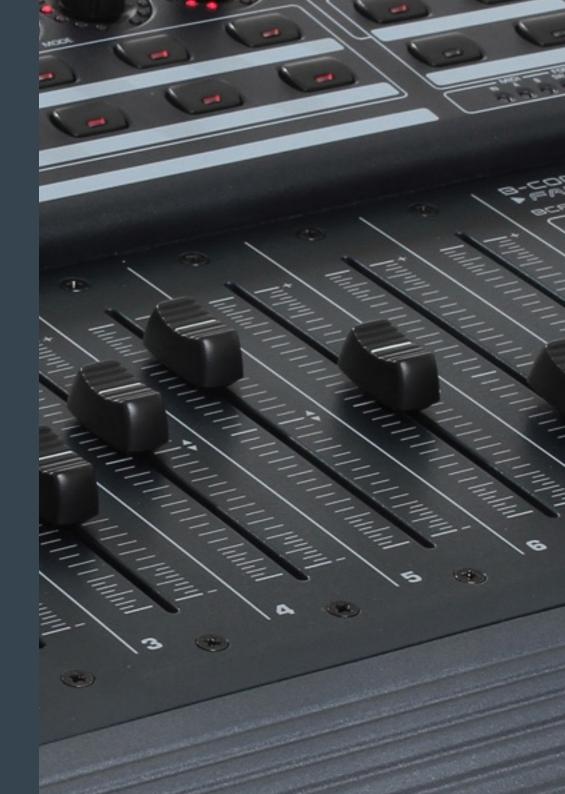

# Layers

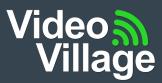

# Layers:

To cycle through different layers to control other cameras / inputs, use the preset arrows. When you cycle through the main menu will display the corresponding layer number ie 01,02 or 03.

The following layers and assosiated inputs apply when the Behringer BCF2000 is used with the LiveCase HD.

| Layer 1 | 1            | 2            | 3                 | 4                 | 5              | 6            | 7            | 8      |
|---------|--------------|--------------|-------------------|-------------------|----------------|--------------|--------------|--------|
| Input   | Camera<br>1  | Camera<br>2  | Camera<br>3       | Camera<br>4       | Camera<br>5    | Camera<br>6  | Camera<br>7  | Master |
| Layer 2 |              | 2            | 3                 |                   | 5              | 6            |              | 8      |
| Input   | Camera<br>8  | Camera<br>9  | Camera<br>10      | Camera<br>11      | Camera<br>12   | Camera<br>13 | Camera<br>14 | Master |
| Layer 3 |              | 2            | 3                 |                   | 5              | 6            |              | 8      |
| Input   | Camera<br>15 | Camera<br>16 | Media<br>Player 1 | Media<br>Player 2 | External<br>In | N/A          | N/A          | Master |

### **Contact Details:**

**T:** 0800 009 6880

**f** /VideoVillageTV hire@videovillage.tv

www.videovillage.tv

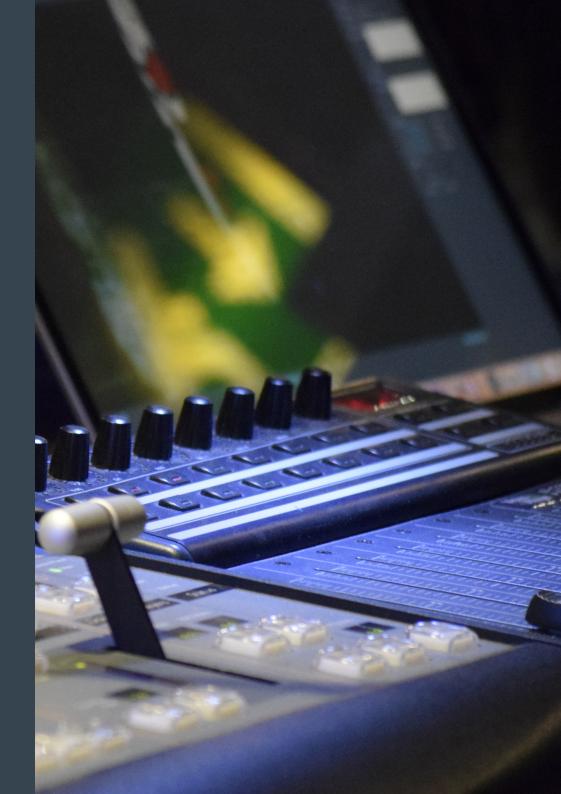